## Kako da na dokumentima štampamo (skenirani) potpis?

Poslednja izmena 26/11/2019 3:36 pm CET

Postupak je sledeći:

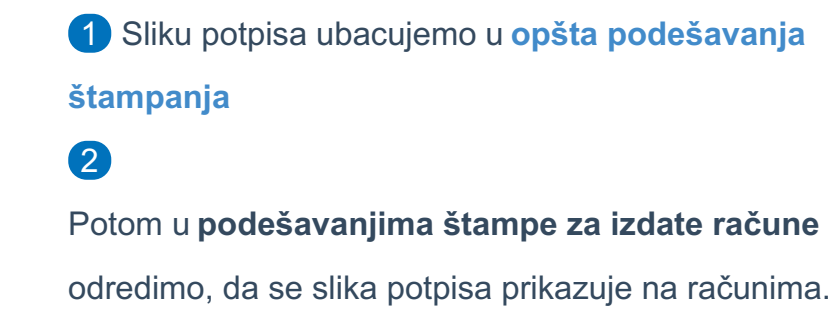

## **POTPIS**

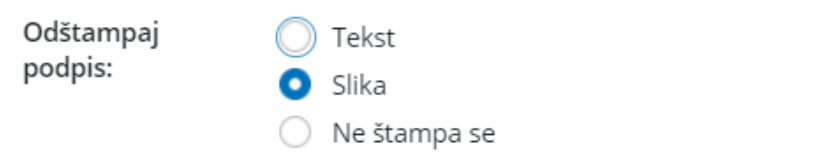

3 Kliknemo na opciju **OSVEŽI**, pa na **SAČUVAJ**.